Kurtna Kool

# KODUARVUTI KOMPLEKTEERIMINE JA EHITUS

Loovtöö

Joosep Fingling 7. klass Juhendaja: Jürgen Tina

Kurtna 2018

# **SISUKORD**

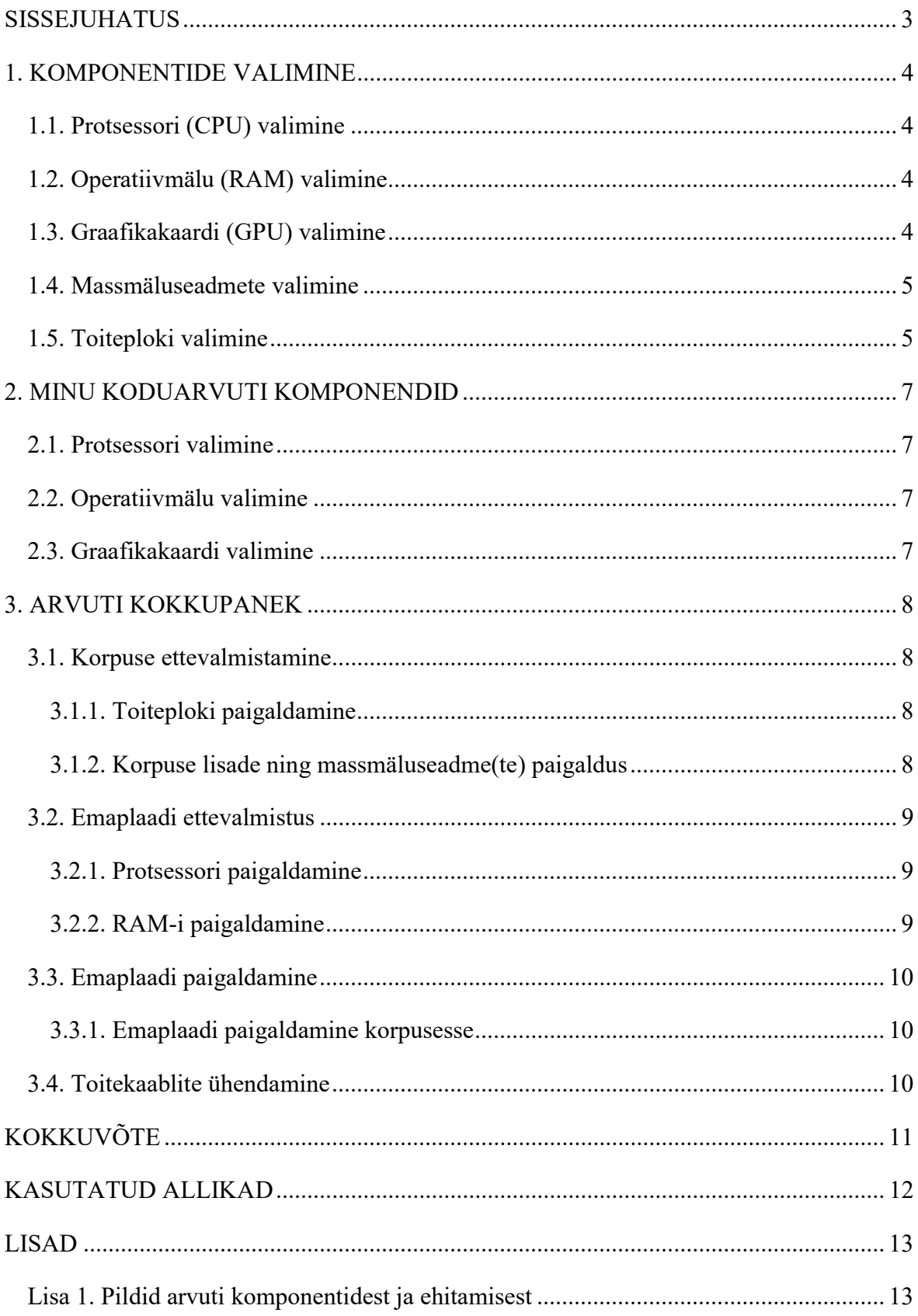

# SISSEJUHATUS

Minu loovtöö teemaks on arvuti komplekteerimine ja ehitus. Teema valisin, kuna olen huvitatud arvutite ehitusest ning koduarvuti vajas uuendamist. Minu arvates võiks igaüks osata ehitada arvutit, kuna elame 21. sajandil, kus tehnika on kõikjal.

Paljud arvavad, et arvuti kokkupanek on raske, aga tegelikult on see üpris lihtne. Seda on võimalik teha isegi kodus olevate kruvikeerajatega ning vajalike arvuti osadega. Komponentide valimine pole samuti väga raske.

Selles töös kirjeldan, kuidas valida arvuti komponente (emaplaat, protsessor, operatiivmälu, graafikakaart, korpus, toiteplokk ja korpuse lisasid) ja näitan, kuidas neid kokku panna ning operatsioonisüsteem installida. Samuti tutvustan oma koduarvutit, mille panin ise kokku. Annan ülevaate, miks otsustasin kasutada just neid komponente, mille paigaldasin arvutisse.

# 1. KOMPONENTIDE VALIMINE

Arvuti koosneb viiest põhiosast, nendeks on: emaplaat, toiteplokk, vahemälu, kõvaketas ja protsessor.

Kõik, mis on arvutiga seotud ja on füüsiliselt katsutav, on riistvara. Võimalik on lisada ka laienduskaarte. Juurde on võimalik panna järgmised laienduskaardid: video, heli, wifi või bluetoothi laienduskaardid.

#### 1.1. Protsessori (CPU) valimine

Protsessor on suur kiip, mis vastutab väljundite, sisendite ning teiste mikrokiipide eest. Enne protsessori valimist peab teadma, milleks arvutit hakatakse kasutama. Kui on vaja arvutit lihtsalt meilide saatmiseks ning tekstidokumentide muutmiseks, siis ei ole vaja väga võimast protsessorit. Kui on vaja arvutit video monteerimiseks või foto redigeerimiseks, siis on vaja võimsat protsessorit, et programm jookseks sujuvamalt ja video kokkupanek läheks kiiremini.

#### 1.2. Operatiivmälu (RAM) valimine

Muutmälu on arvuti lühiajaline mälu (Dickins, 2016: 4). Mille andmed kustutakse, kui arvuti välja lülitakse. Praegu on olemas tavaprotsessoritega ühilduv mälu DDR. DDR mälutüübil on 4 erinevat tüüpi (DDR, DDR2, DDR3 ja DDR4). Selles alapeatükis võrdleme DDR3 ja DDR4 ning vaatame, palju läheb operatiivmälu ehk RAM-i vaja mingiteks tegevusteks.

#### 1.3. Graafikakaardi (GPU) valimine

Graafikakaarti pole igal arvutikasutajal vaja, kuna paljude arvutite protsessoritesse on juba sisseehitatud graafikakaart, mis on piisavalt võimas, et näidata pilti monitoril. Graafikakaarti läheb vaja inimestel, kes monteerivad videoid või tegelevad fotograafiaga ning redigeerivad oma fotosid. Protsessorisse sisseehitatud graafikakaardil on kaks miinust:

- 1. Protsessor võtab video mälu RAM-ist, mille tagajärjel väheneb arvuti RAM-i maht.
- 2. Arvutiga pole võimalik ühendada kahte või enam monitori ja kasutada neid eraldi.

Graafikakaardiga saab kasutada nii mitu ekraani erineva pildiga, kui mitu väljundit on kaardil olemas. Graafikakaarti valides peaks esmalt alustama eelarvest, kuna nende hinnad

on kõrged. Põhjuseks on see, et krüptoraha kaevandajad ostavad neid kokku, et saada kõrgemat kasumit. Selle tulemusena on graafikaarte vähe ning hinnad on kõrged.

## 1.4. Massmäluseadmete valimine

Massmäluseadmed on vajalikud arvutil info hoidmiseks. See hoiab ka infot alles peale arvuti väljalülitamist. Samuti on massmäluseadmed suurema mahutavusega kui operatiivmälu seadmed. Selle peal on kõik arvutiprogrammid, muusika, videod ja pildid. Mida kiirem on mäluseadme kirjutamise ja lugemise kiirus, seda kiiremini programm käivitub, kuna see kopeeritakse kiiremini vahemällu.

Kiirem mäluseade, mida eespool kirjeldati, on SSD (Solid State Drive – pooljuhtketas). Arvuti, millel on SSD, käivitub vähem kui minutiga ehk tavaliselt sekunditega (Brant, Domingo 2018). SSD on digitaalne, seepärast on see tavalisest kõvakettast kiirem.

# 1.5. Toiteploki valimine

Toiteplokk annab arvuti komponentidele voolu. Kui arvuti ei saa piisavalt voolu, siis see ei käivitu ning ei tööta.

Nüüd on vaja valida toiteploki efektiivsustase (80 Pluss, 80 Pluss Pronks, 80 Pluss Hõbe, 80 Pluss Kuld, 80 Pluss Plaatina, 80 Pluss Titaanium). Iga kõrgem tase kasutab üleliigset energiat paremini ära, kui kasutada nt 500-vatist toiteplokki süsteemis, mis vajab ainult 250 vatti. Kui on 80% efektiivsusega toiteplokk, annab see süsteemile 312,5 vatti. Kui oleks 90% efektiivsusega hinnatud toiteplokk, siis annab see ainult 278 vatti (Fedorov, 2015). Erinevate toiteplokkide efektiivsust iseloomustab tabel 1 (Wikipedia. 80 Plus).

|                   | 20% koormus | 50% koormus | 100% koormus |
|-------------------|-------------|-------------|--------------|
| 80 Pluss          | 80%         | 80%         | 80%          |
| 80 Pluss Pronks   | 82%         | 85%         | 82%          |
| 80 Pluss Hõbe     | 85%         | 88%         | 85%          |
| 80 Pluss Kuld     | 87%         | 90%         | 87%          |
| 80 pluss Plaatina | 90%         | 92%         | 89%          |
| 80 Plus Titaanium | 92%         | 94%         | 90%          |

Tabel 1. Toiteplokkide efektiivsuse näitajad

Kui efektiivsuse tase on valitud, peab otsustama, kas valida toiteplokk koos modulaarkaablitega või mitte.

Modulaarsed juhtmed tähendavad seda, et neid on võimalik eemaldada toiteploki küljest. Mittemodulaarseid juhtmeid ei ole võimalik eemaldada. Neil kahel eritüübil on hinna erinevus väga väike.

# 2. MINU KODUARVUTI KOMPONENDID

Oma koduarvuti komplekteerimine ei olnud kõige lihtsam, kuna plaan oli ära kasutada vana toiteplokk, korpus ja korpuse lisad. Kõige raskemaks ülesandeks oli sobiva emaplaadi leidmine, kuna korpuse suurus oli teadmata.

Eelarveks oli mul keskklassi arvuti hind, mille tulemusena pidi tulevane arvuti olema parem, kuna raha, mis ei kulunud korpuse, selle lisade ja toiteploki peale, võis kasutada teiste komponentide ostmiseks

#### 2.1. Protsessori valimine

Protsessorit valides oli kaks valikut: keskmise taseme i5 või madalaim i7. Õnneks tuli Intel välja uue generatsiooni protsessoritega, mis tegi valiku lihtsaks. Need olid testides igal pool paremad kui eelmise generatsiooni protsessorid ning olid samas hinnaklassis. Võrreldes eelmise generatsiooniga oli neil mõlemal sama palju tuumi, aga uuematel protsessoritel oli kõrgem taktisagedus. Lõpuks valisin Intel i5 7500 protsessori.

#### 2.2. Operatiivmälu valimine

Plaan oli kohe alguses paigaldada DDR4 RAM, kuna hinnavahe DDR3-ga ehitamise ajal põhimõtteliselt puudus. Keskmine RAM-i hulk, mille abil saab käivitada igat programmi, et see sujuvalt jookseks, oli 8 GB - otsustasin selle kasuks, kuna see oli taskukohane. Kui oleksin valinud emaplaadi, millele on võimalik paigaldada 4 mälumoodulit, oleksin paigaldanud 12 GB RAM-i ehk 3 moodulit.

## 2.3. Graafikakaardi valimine

Graafikaarti valides pidi meeles pidama, et selle pikkus oleks alla 300 millimeetri ning Nvidia oli lasknud välja hiljuti uue seeria graafikakaarte, mis olid õnneks väiksemad kui vanad ja olid taskukohasemad ning energiasäästlikumad. See sobis, kuna mul oli ainult kasutada 400-vatine toiteplokk. Otsustasin 10. seeria graafikakaartide kasuks. Eelarve ei lubanud palju kulutada ning pidin valima 3 madalaima kaardi vahel, milleks olid järgmised kaardid: Gtx 1050, Gtx 1050 Ti ning Gtx 1060. Kuna Gtx 1060 oli liiga kallis, siis otsustasin Gtx 1050 Ti kasuks.

# 3. ARVUTI KOKKUPANEK

Selles peatükis annan ülevaate, kuidas panna arvuti kokku ning installeerida operatsioonisüsteem. Paigalduse kirjeldus on jaotatud kahte suurde alapeatükki ning need on omakorda veel jaotatud mitmeks osaks. Suuremad tööd on komponentide ettevalmistus paigalduseks ning väiksemad alatööd seletavad neid lahti.

#### 3.1. Korpuse ettevalmistamine

Kui on ostetud korpus, tuleks sinna paigaldada komponendid, mida on lihtsam paigaldada enne, kui oma kohale panna emaplaat. Nendeks komponentideks on toiteplokk, massmäluseadmed ja korpusesisesed lisad.

#### 3.1.1. Toiteploki paigaldamine

Toiteplokk tuleks paigaldada kõige enne, kuna see on arvuti üks raskemaid komponente ning samuti üks suurimaid ruumalalt. Iga korpus on erinev, seega tuleks lugeda manuaali, kus on kirjas, kuhu see käib ning mitme kruviga kinnitub.

Toiteplokk tuleb kindlasti kõikidest võimalikest kohtadest kinni keerata, kuna sellel on ventilaator, mis töötades tekitab vibratsiooni. See võib kahjustada teisi komponente.

#### 3.1.2. Korpuse lisade ning massmäluseadmete paigaldus

Teine asi, mis tuleks korpusesse paigaldada enne emaplaadi paika panemist, on mäluseadmed. Need on rasked ning suured ning võivad kahjustada teisi õrnu komponente, kui need paigaldada hiljem.

Korpustel on mäluseadmete paigalduskohad erinevates kohtades, seega tuleks vaadata manuaali, et saada selgelt ja täpne ülevaade. Tavaliselt on need kohad korpuse eespool avades korpuse ukse, jäävad need paremale poole, nagu on näidatud noolega lisas pildil 2.

Korpuse lisade paigaldamiseks tuleb eemaldada sein, mida asendab korpusesiseseid lisasid. Selle kohta saab täpsemalt teada manuaalist.

Kõik komponendid tuleb tugevasti kinnitada, kuna need tekitavad vibratsiooni, mis on arvuti komponentidele ohtlikud.

#### 3.2. Emaplaadi ettevalmistus

Emaplaati tuleks enne paigaldamist ette valmistada, kuna korpuse sees võib olla raske näiteks paigaldada RAM-i ning protsessorit.

Emaplaat tuleks valmis panna pinnal, mis ei juhi elektrit, kuna emaplaadil on kõik ühendused nähtaval. Kui emaplaat saab staatilist elektrit, võib see minna lühisesse. Sel juhul tuleks osta uus emaplaat või viia olemasolev parandusse. Kõige parem oleks emaplaati ette valmistada kilekaante vahel, mille sees see osteti. Selle tegevuse näidet näeb töö lisas pildil 3, kus ma paigaldan protsessorit.

#### 3.2.1. Protsessori paigaldamine

Protsessori paigaldus on üks kõige ohtlikumaid ehitamise osasid, sest kui panna protsessor valepidi sisse, võib see murda või painutada protsessori pistiku kontaktklemme. Nii võib kogemata rikkuda nii emaplaadi kui protsessori.

Protsessori paigaldust tuleb alustada kinnitusmehanismi lõdvestamisest. Kinnitusmehanismi toimimise kohta saab täpsemalt teada emaplaadi manuaalist. Kui see on tehtud, tuleb protsessor sisestada ühes tipus oleva noole lõigatud nurga suunas. Peale seda tuleb uuesti kinnitada mehhanism. Muretseda pole vaja, et mustast plastikust kaas ehk pisidetail blokeerib, kuna kui protsessor on õigesti kinnitatud, tuleb see kohe välja ning saab kõrvale panna.

Samuti pole mõtet karta, et lõhud selle ära, kui liiga palju jõudu kasutad. Seda paigaldades ongi vaja natuke jõudu kasutada.

#### 3.2.2. RAM-i paigaldamine

RAM tuleks ka emaplaadile paigaldada enne, kui emaplaat korpusesse panna, kuna väikse emaplaadi ja korpuse puhul võib ruumi väga vähe olla ning kinnitusmehhanismi võib olla raske avada.

Mehhanismi avamiseks tuleb hoidjad mälupesa otstes asuvaid lukustusklambreid lükata väljapoole. Tuleb vaadata, mis pidi mälumoodul sisse läheb ning paigaldada see. Kui moodul on korralikult sees, peaks kinnitusmehhanism samuti kinnituma.

## 3.3. Emaplaadi paigaldamine

Kui operatiivmälu, protsessor ning selle jahutus on paigaldatud emaplaadile, tuleb hakata kõiki komponente kokku paigaldama, et oleks võimalik arvutile operatsioonisüsteem installida. Selles alapeatükis kirjeldan, kuidas paigaldada korpusesse kõik komponendid ja kuidas ühendada emaplaadi juhtmestik.

## 3.3.1. Emaplaadi paigaldamine korpusesse

Emaplaati paigaldades tuleb olla ettevaatlik, kuna valesti paigaldades võib emaplaat korpuse seinalt maha kukkuda. Tuleb jälgida, et emaplaat ei saaks staatilist elektrit.

Emaplaati paigaldades tuleb korpus külje peale panna. Alustuseks tuleb sisestada I/O kilp, mis on paljudel emaplaatidel erinev. Kui see on oma kohale pandud, siis tuleb paigaldada ka emaplaat omale kohale. Seda tegevust peab täpsemalt vaatama korpuse manuaalist.

# 3.4. Toitekaablite ühendamine

Kui kõik komponendid on ära paigaldatud, tuleb kõikidele komponentide külge ühendada toitejuhtmed, misjärel saab alustada operatsioonisüsteemi installimisega. Toitejuhtmed on vaja paigaldada massmäluseadmete, emaplaadi, graafikakaardi ning optilise seadmete külge. Teised komponendid saavad toidet emaplaadilt. Igal komponendil on erinev toitesisend, nii et neid on raske segamini ajada. Toitejuhtmete paigaldamiseks tuleb lugeda manuaalist, kuhu need käivad.

# **KOKKUVÕTE**

Käesoleva loovtöö eesmärgiks oli panna kokku uus koduarvuti. Arvuti, mis oleks keskklassi hinnaga ning millega oleks võimalik ka monteerida videoid.

Ehitatud arvuti sai oodatust parem, kuna veebilehekülgedel pakutavates võrdlustes pannakse alati madalam tulemus, kuna komponendid ja kasutusolud on erinevad.

Töö käigus õppisin arvuti komponentide ajalugu ja erinevusi. Arvuti komplekteerimine ei olnud eriti raske, kuna paljudel veebilehtedel on kokkusobitavuse funktsioon, mis näitab ainult komponente, mis sobivad olemasolevate osadega. Arvuti valmis ehitamine kujunes minul oodatust raskemaks, kuna ostsin liiga suure emaplaadi, mis vaevu mahtus korpusesse, mille tagajärjel pidi olema sellega töötamisel väga ettevaatlik.

Mulle meeldis arvutit ehitada ja kokku panna ning teeksin seda hea meelega ka tulevikus.

# KASUTATUD ALLIKAD

Brant, T., Domingo, J. S. SSD vs. HDD: What's the Difference?

www.pcmag.com/article2/0,2817,2404258,00.asp. Vaadatud 23.04.2018.

Chambers, M. L. 2006. Arvutiehitamine võhikutele. Tallinn: Lausuja Kirjastus.

Dickins, R. 2016. Avasta arvutid ja programeerimine. Tallinn: Koolibri.

Federov, N. What Do Power Supply Efficiency Ratings Actually Mean?

www.avadirect.com/blog/what-do-power-supply-efficiency-ratings-actually-mean

Vaadatud 23.04.2018.

Wikipedia. 80 Plus. https://en.wikipedia.org/wiki/80\_Plus. Vaadatud 23.04.2018

# LISAD

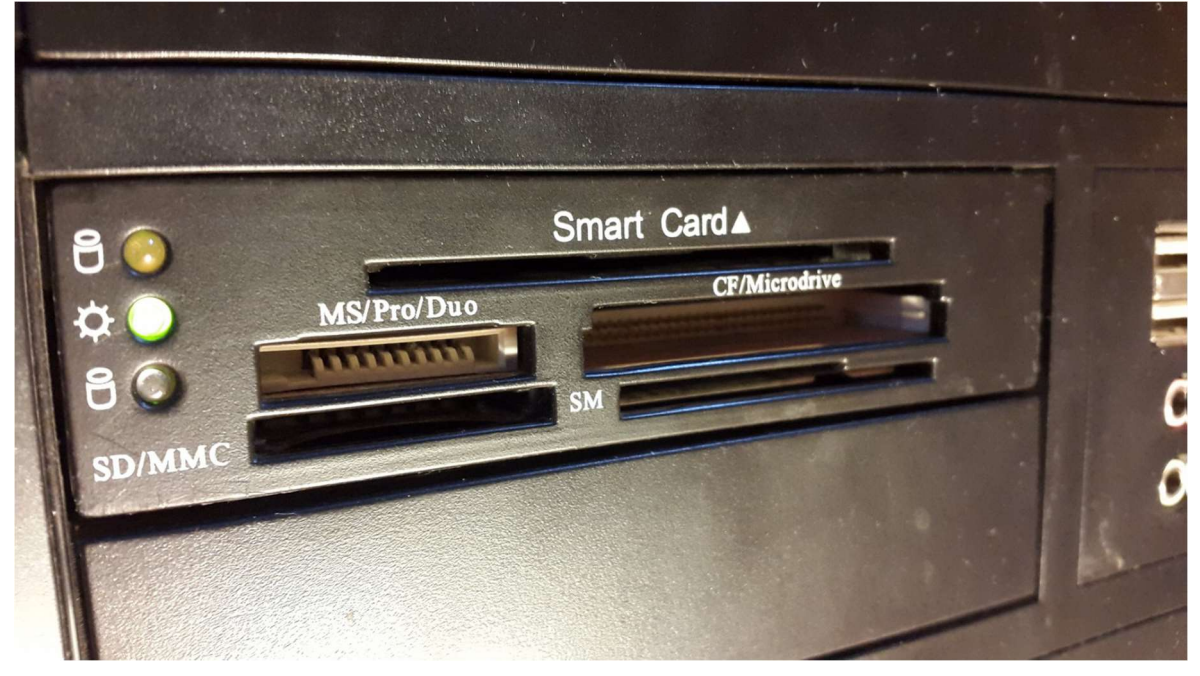

# Lisa 1. Pildid arvuti komponentidest ja ehitamisest

Joonis 1. Arvutisisene ID-kaardi lugeja

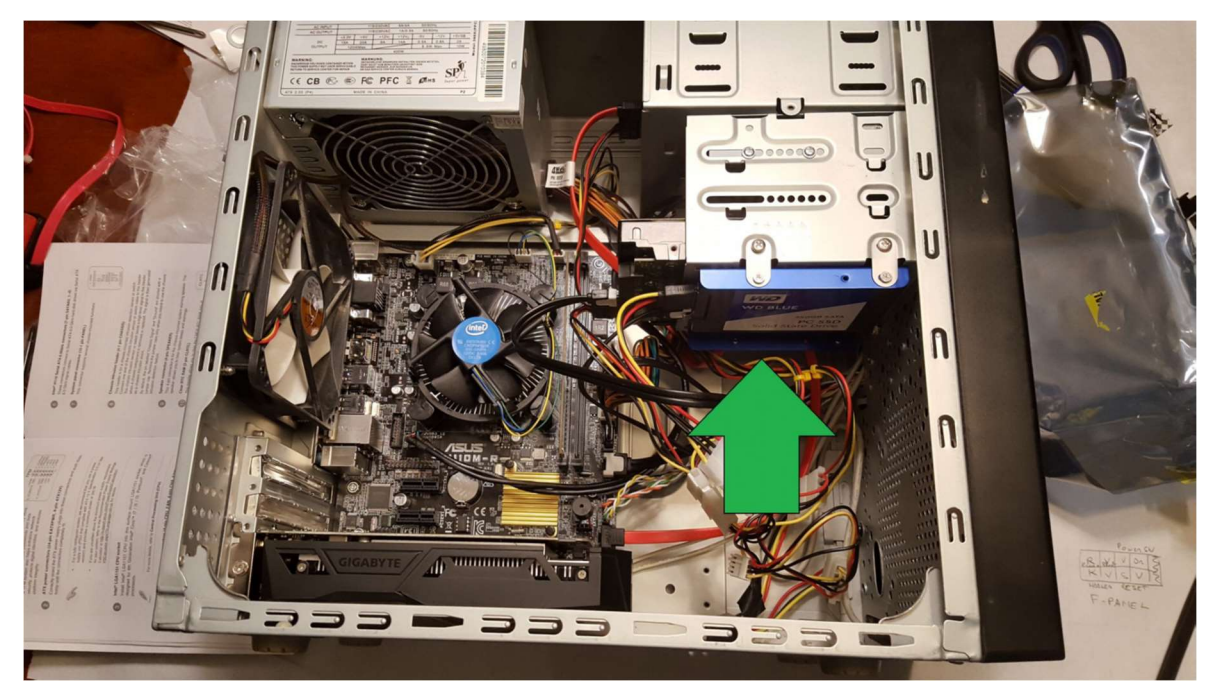

Joonis 2. Mäluseadme asetus

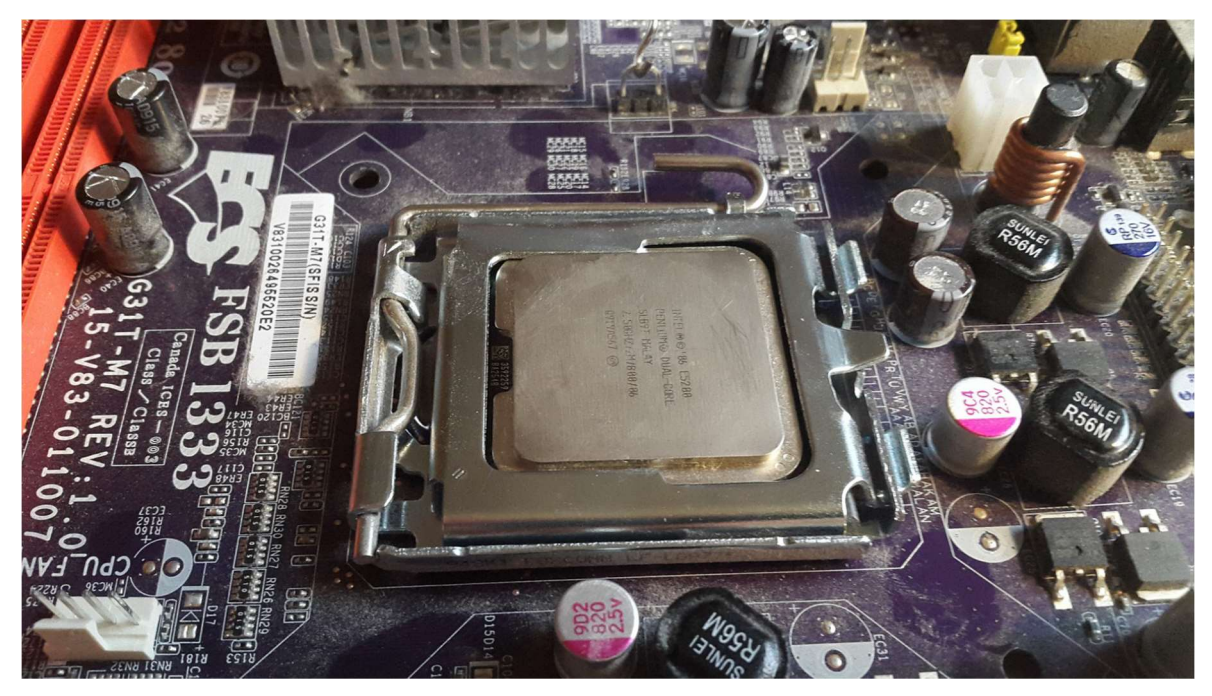

Joonis 3. Protsessori kinnitusmehhanism

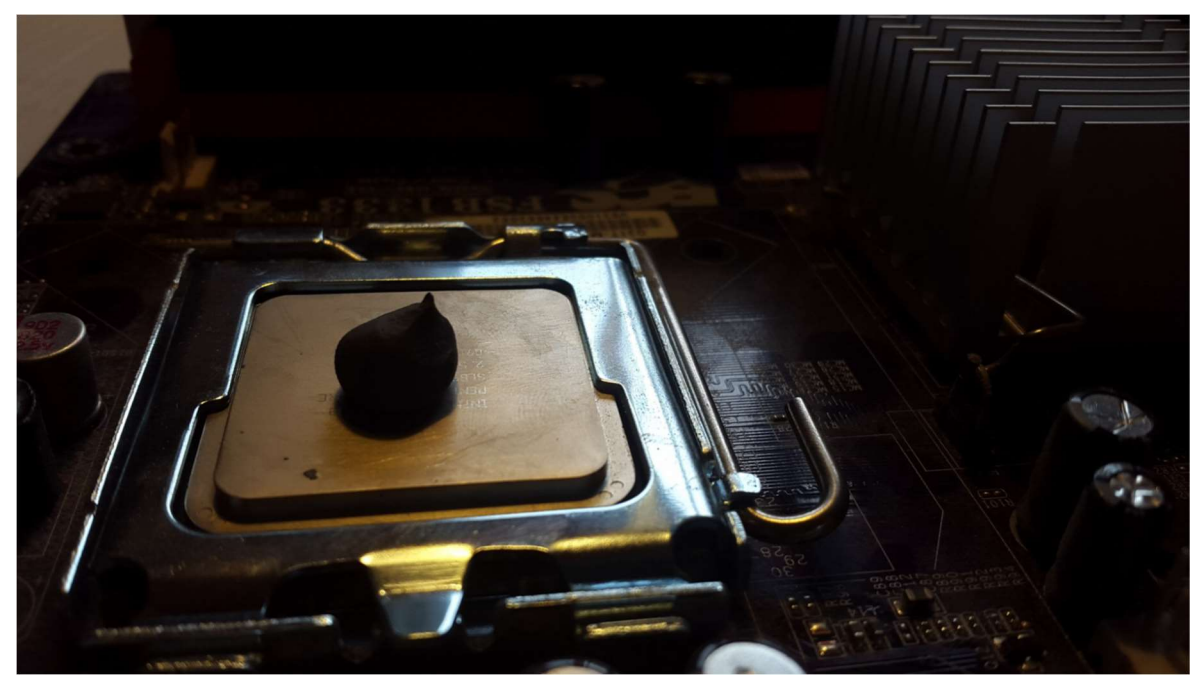

Joonis 4. Termopasta hulk